### **HPC With R: The Basics**

Drew Schmidt

November 12, 2016

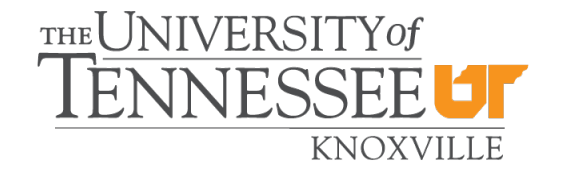

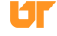

#### Tutorial Goals

We hope to introduce you to:

- **1** Basic debugging.
- 2 Evaluating the performance of R code.
- **3** Some R best practices to help with performance.
- **4** Basics of parallelism in R.

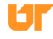

#### **Exercises**

Each section has a complement of exercises to give hands-on reinforcement of ideas introduced in the lecture.

- **1** Later exercises are more difficult than earlier ones.
- 2 Some exercises require use of things not explicitly shown in lecture; look through the documentation mentioned in the slides to find the information you need.

# <span id="page-3-0"></span>Part I

**[Basics](#page-3-0)** 

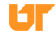

<span id="page-4-0"></span>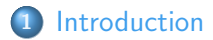

## [Debugging](#page-7-0)

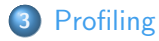

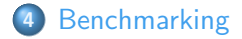

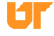

#### <span id="page-5-0"></span>Resources for Learning R

- The Art of R Programming by Norm Matloff: <http://nostarch.com/artofr.htm>
- An Introduction to R by Venables, Smith, and the R Core Team: <http://cran.r-project.org/doc/manuals/R-intro.pdf>
- The R Inferno by Patrick Burns: [http://www.burns-stat.com/pages/Tutor/R\\_inferno.pdf](http://www.burns-stat.com/pages/Tutor/R_inferno.pdf)
- Mathesaurus: <http://mathesaurus.sourceforge.net/>
- R programming for those coming from other languages: [http://www.johndcook.com/R\\_language\\_for\\_programmers.html](http://www.johndcook.com/R_language_for_programmers.html)
- aRrgh: a newcomer's (angry) guide to R, by Tim Smith and Kevin Ushey: <http://tim-smith.us/arrgh/>

#### <span id="page-6-0"></span>**Other Invaluable Resources**

**• R** Installation and Administration

<http://cran.r-project.org/doc/manuals/R-admin.html>

- Task Views: <http://cran.at.r-project.org/web/views>
- Writing R Extensions: <http://cran.r-project.org/doc/manuals/R-exts.html>  $\bullet$
- Mailing list archives: <http://tolstoy.newcastle.edu.au/R/>
- The [R] stackoverflow tag.
- The #rstats hastag on Twitter.

### <span id="page-7-0"></span>**[Introduction](#page-4-0)**

### [Debugging](#page-7-0)

- **[Debugging R Code](#page-8-0)**
- **[The R Debugger](#page-14-0)**
- [Debugging Compiled Code Called by R Code](#page-18-0)

### **[Profiling](#page-20-0)**

### **[Benchmarking](#page-38-0)**

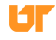

### <span id="page-8-0"></span>2 [Debugging](#page-7-0)

### **• [Debugging R Code](#page-8-0)**

- **[The R Debugger](#page-14-0)**
- [Debugging Compiled Code Called by R Code](#page-18-0)

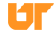

### <span id="page-9-0"></span>Debugging R Code

- Very broad topic . . .
- We'll hit the highlights.
- For more examples, see:

<cran.r-project.org/doc/manuals/R-exts.html#Debugging>

### <span id="page-10-0"></span>Object Inspection Tools

- $\bullet$  print()
- $\bullet$  str()
- o unclass()

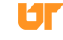

#### <span id="page-11-0"></span>Object Inspection Tools: print()

Basic printing:

```
x \leftarrow \text{matrix}(1:10, \text{nrow=2})2 > print (x)\begin{array}{c|cccccc}\n3 & & [.,1] & [.,2] & [.,3] & [.,4] & [.,5] \\
4 & [1.,] & 1 & 3 & 5 & 7 & 9\n\end{array}4 [1,] 1 3 5 7 9
5 [2 ,] 2 4 6 8 10
6 > x
         [ ,1] [ ,2] [ ,3] [ ,4] [ ,5]8 [1 ,] 1 3 5 7 9
9 | [2,] 2 4 6 8 10
```
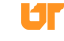

<span id="page-12-0"></span>Object Inspection Tools: str()

Examining the structure of an R object:

```
x \leftarrow \text{matrix}(1:10, \text{prev=2})2 > str(x)3 int [1:2 , 1:5] 1 2 3 4 5 6 7 8 9 10
```
#### <span id="page-13-0"></span>Object Inspection Tools: unclass()

Exposing all data with unclass():

```
1 \mid df \leq - \text{data frame} (x = \text{rnorm}(10), y = \text{rnorm}(10))
2 \mid \text{mdl} \leq - \ln(y \mid x, \text{ data=df}) ### That's a "tilde" character
3
4 mdl
5 \mid print(mdl)6
7 \mid \text{str}(\text{mdl})8
9 \midunclass (mdl)
```
Try it!

ы

## <span id="page-14-0"></span>2 [Debugging](#page-7-0)

- **·** [Debugging R Code](#page-8-0)
- **[The R Debugger](#page-14-0)**

[Debugging Compiled Code Called by R Code](#page-18-0)

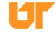

### <span id="page-15-0"></span>The R Debugger

- debug()
- debugonce()
- o undebug()

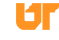

#### <span id="page-16-0"></span>Using The R Debugger

- **1** Declare function to be debugged: debug(foo)
- <sup>2</sup> Call function: foo(arg1, arg2, ...)
	- next: Enter or n followed by Enter.
- break: Halt execution and exit debugging: Q.
	- exit: Continue execution and exit debugging: c.
- **3** Call undebug() to stop debugging

#### <span id="page-17-0"></span>Using the Debugger

Example Debugger Interaction

```
> f \leftarrow function(x) \{y \leftarrow z+1; z \leftarrow y*2; z\}2 > f(1)3 \mid Error in f(1) : object 'z' not found
4 > \text{debu}(f)5 > f(1)debugging in: f(1)
7 debug at #1: {
8 y \leftarrow z + 1
9 z \leftarrow y * 210 z
11 }
12 Browse [2]13 debug at #1: y \leq -z + 114 Browse [2] >
15 Error in f(1) : object 'z' not found
16 >
```
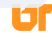

<span id="page-18-0"></span>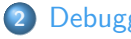

### 2 [Debugging](#page-7-0)

- **·** [Debugging R Code](#page-8-0)
- [The R Debugger](#page-14-0)
- [Debugging Compiled Code Called by R Code](#page-18-0)

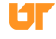

#### <span id="page-19-0"></span>Debugging Compiled Code

• Reasonably easy to use gdb and Valgrind. • See "Writing R Extensions" manual.

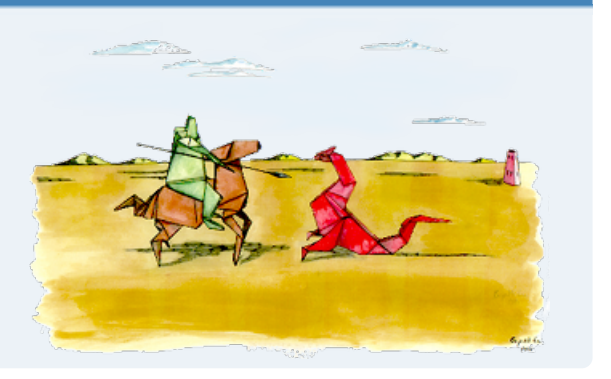

<span id="page-20-0"></span>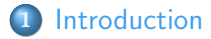

### 2 [Debugging](#page-7-0)

### 3 [Profiling](#page-20-0)

- [Why Profile?](#page-21-0)
- **[Profiling R Code](#page-27-0)**
- [Advanced R Profiling](#page-36-0)

### **[Benchmarking](#page-38-0)**

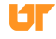

### <span id="page-21-0"></span>3 [Profiling](#page-20-0)

### • [Why Profile?](#page-21-0)

- **· [Profiling R Code](#page-27-0)**
- [Advanced R Profiling](#page-36-0)

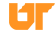

#### <span id="page-22-0"></span>Performance and Accuracy

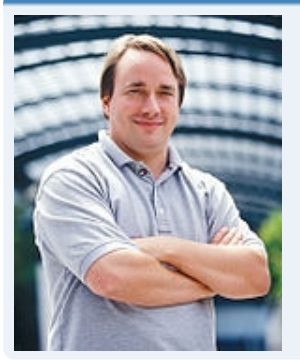

Sometimes  $\pi = 3.14$  is (a) infinitely faster than the "correct" answer and (b) the difference between the "correct" and the "wrong" answer is meaningless. . . . The thing is, some specious value of "correctness" is often irrelevant because it doesn't matter. While performance almost always matters. And I absolutely detest the fact that people so often dismiss performance concerns so readily.

— Linus Torvalds, August 8, 2008

### <span id="page-23-0"></span>Compilers often correct bad behavior. . .

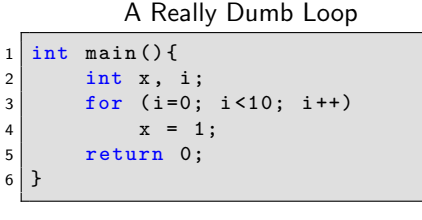

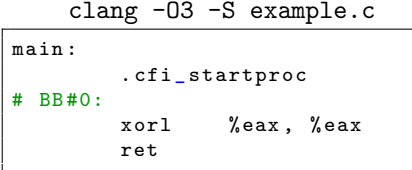

clang -S example.c

| main:      |                |                         |
|------------|----------------|-------------------------|
|            | .cfi_startproc |                         |
| $#$ BB#0:  |                |                         |
|            | movl           | $$0, -4(%rsp)$          |
|            | movl           | $$0, -12$ (krsp)        |
| .LBB0_1:   |                |                         |
|            | cmp1           | $$10, -12$ (krsp)       |
|            | jge            | .LBB0_4                 |
| BB#2:<br># |                |                         |
|            | movl           | $$1, -8(\% \text{rsp})$ |
| $\#$ BB#3: |                |                         |
|            | movl           | $-12$ (%rsp), %eax      |
|            | addl           | $$1.$ %eax              |
|            | movl           | %eax, $-12$ (%rsp)      |
|            | jmp            | .LBB0_1                 |
| .LBB0_4:   |                |                         |
|            | movl           | $$0.$ %eax              |
|            | ret            |                         |
|            |                |                         |

### <span id="page-24-0"></span>R will not!

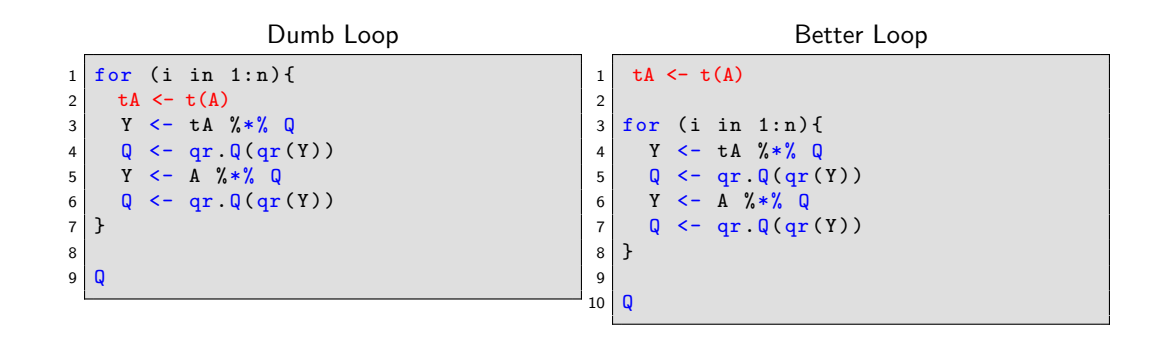

ЮF

### <span id="page-25-0"></span>Example from a Real R Package

Exerpt from Original function

```
while (i < = N)2 \mid for (i \text{ in } 1:i) {
3 d.k <- as.matrix(x)[1 == j, 1 == j]4 ...
```
#### Exerpt from Modified function

```
1 \times \text{mat} \leq -\text{as matrix}(x)2
3 while (i \leq N) {
4 \mid \text{for}(j \text{ in } 1:i)5 d.k <- x.mat[1 == j, 1 == j]6 ...
```
By changing just 1 line of code, performance of the main method improved by over 350%!

### <span id="page-26-0"></span>Some Thoughts

#### • R is slow.

- Bad programmers are slower.
- R can't fix bad programming.

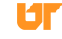

### <span id="page-27-0"></span>3 [Profiling](#page-20-0)

#### • [Why Profile?](#page-21-0)

### **• [Profiling R Code](#page-27-0)**

• [Advanced R Profiling](#page-36-0)

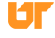

#### <span id="page-28-0"></span>**Timings**

Getting simple timings as a basic measure of performance is easy, and valuable.

- system.time() timing blocks of code.
- Rprof() timing execution of R functions.
- Rprofmem() reporting memory allocation in R.
- tracemem() detect when a copy of an R object is created.

#### <span id="page-29-0"></span>Performance Profiling Tools: system.time()

system.time() is a basic R utility for timing expressions

```
x < - matrix (rnorm (20000*750), nrow=20000, ncol=750)
2
3 system.time (t(x) \frac{9}{10} \frac{1}{2} \frac{1}{2}4 # user system elapsed
5 \# 2.187 0.032 2.3246
7 \text{ system time (crossprod(x))}8 \begin{array}{c|cc} 8 \end{array} # user system elapsed<br>9 # 1.009 0.003 1.019
        1.009  0.003  1.019
10
11 system time(cov(x))12 \n\mid \# user system elapsed
13 \mid # 6.264 0.026 6.338
```
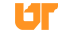

#### <span id="page-30-0"></span>Performance Profiling Tools: system.time()

Put more complicated expressions inside of brackets:

```
x < - matrix (rnorm (20000*750), nrow=20000, ncol=750)
2
3 system . time ({
    y \leftarrow x + 15 z \leftarrow y*26 \mid \}user system elapsed
8 # 0.057 0.032 0.089
```
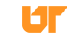

```
1 Rprof (filename="Rprof.out", append=FALSE, interval=0.02,
```

```
2 memory . profiling=FALSE, gc. profiling=FALSE,
```

```
3 line.profiling=FALSE, numfiles=100L, bufsize=10000L)
```
<span id="page-32-0"></span>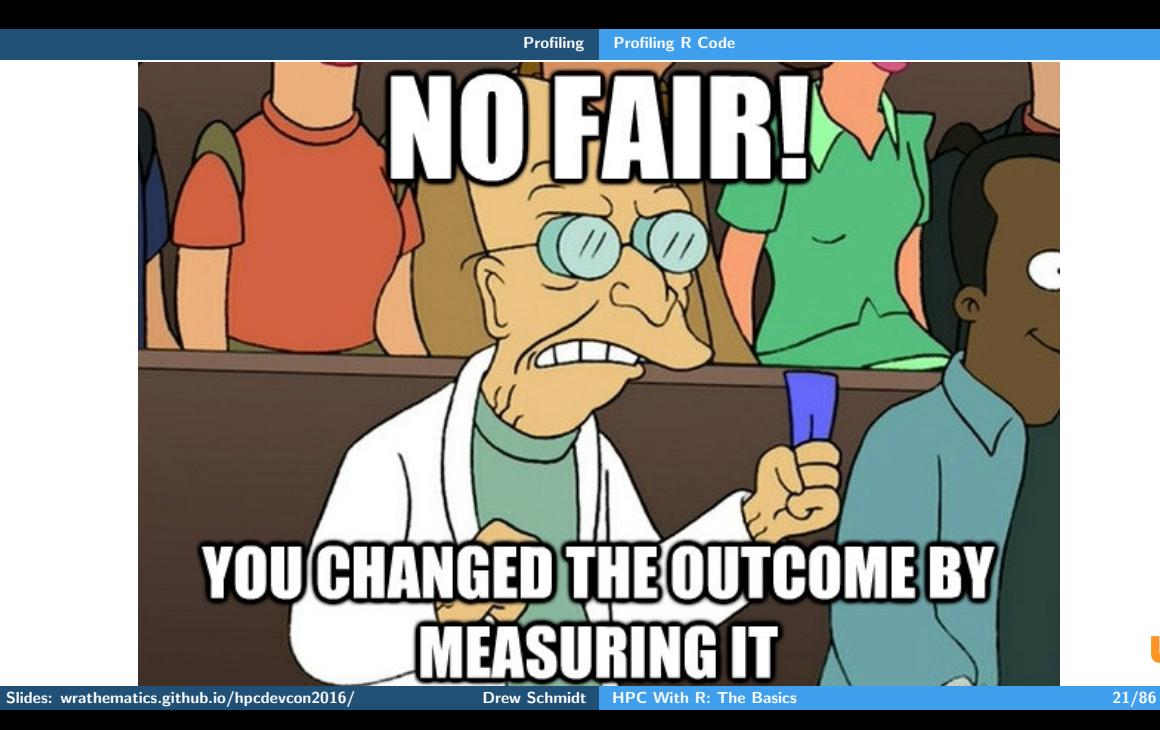

Ur

```
1 \, \vert \, x \, <- matrix (rnorm (10000*250), nrow=10000, ncol=250)
\frac{2}{3}Rprof ()
 4 \mid invisible (\text{prcomp}(x))
 5 Rprof (NULL)
6
7 summaryRprof ()
8
9 Rprof (interval=.99)
10 invisible (\text{prcomp}(x))
11 Rprof (NULL)
12
13 summary Rprof ()
```
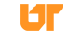

#### [Profiling](#page-34-0) [Profiling R Code](#page-34-0)

<span id="page-34-0"></span>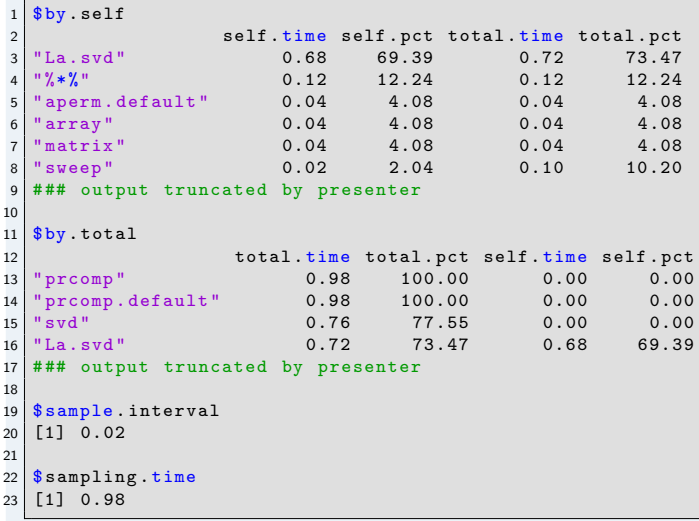

```
$by.self
2 [1] self.time self.pct total.time total.pct
3 < 0 rows> (or 0-length row.names)
4
5 \times b v \cdot \text{total}6 [1] total . time total . pct self . time self . pct
7 < 0 rows> (or 0-length row.names)
8
9 $ sample . interval
10 [1] 0.99
11
12 \mid $ sampling . time
13 [1] 0
```
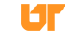
# <span id="page-36-0"></span>3 [Profiling](#page-20-0)

### • [Why Profile?](#page-21-0)

- **· [Profiling R Code](#page-27-0)**
- [Advanced R Profiling](#page-36-0)

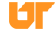

#### <span id="page-37-0"></span>Other Profiling Tools

- o perf, PAPI
- fpmpi, mpiP, TAU
- pbdPROF
- pbdPAPI

See forthcoming paper Analyzing Analytics: Advanced Performance Analysis Tools for R for more details.

<span id="page-38-0"></span>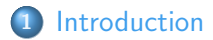

# [Debugging](#page-7-0)

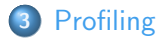

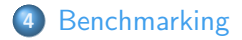

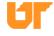

#### <span id="page-39-0"></span>Benchmarking

- There's a lot that goes on when executing an R funciton.
- Symbol lookup, creating the abstract syntax tree, creating promises for arguments, argument checking, creating environments, . . .
- Executing a second time can have dramatically different performance over the first execution.
- **•** Benchmarking several methods fairly requires some care.

#### <span id="page-40-0"></span>Benchmarking tools: rbenchmark

rbenchmark is a simple package that easily benchmarks different functions:

```
\vert x \vert <- matrix (rnorm (10000*500), nrow=10000, ncol=500)
2
  f \leftarrow function(x) t(x) \frac{9}{10} \frac{1}{10} x
  g \leftarrow function(x) crossprod(x)5
6 library (rbenchmark)
  benchmark (f(x), g(x), colums = c("test", "replications", "elapse d", "relative"))8
    test replications elapsed relative
10 \mid # \quad 1 \quad f(x) 100 13.679 3.588
11 \mid # 2 g(x) 100 3.812 1.000
```
#### <span id="page-41-0"></span>Benchmarking tools: microbenchmark

microbenchmark is a separate package with a slightly different philosophy:

```
x < - matrix (rnorm (10000 *500), nrow =10000, ncol =500)
2
  f \leq - function (x) t(x) \frac{9}{100} x \leq xg \leftarrow function(x) crossprod(x)5
6 library ( microbenchmark )
  microbenchmark(f(x), g(x), unit="s")8
9 \pm \text{Unit}: seconds
10 # expr min lq mean median uq max neval
11 # f(x) 0.11418617 0.11647517 0.12258556 0.11754302 0.12058145 0.17292507 100
12 # g(x) 0.03542552 0.03613772 0.03884497 0.03668231 0.03740173 0.07478309 100
```
#### [Benchmarking](#page-42-0)

#### <span id="page-42-0"></span>Benchmarking tools: microbenchmark

```
1 bench \leq microbenchmark (f(x), g(x), unit="s")<br>2 boxplot(bench)
  boxplot (bench)
```
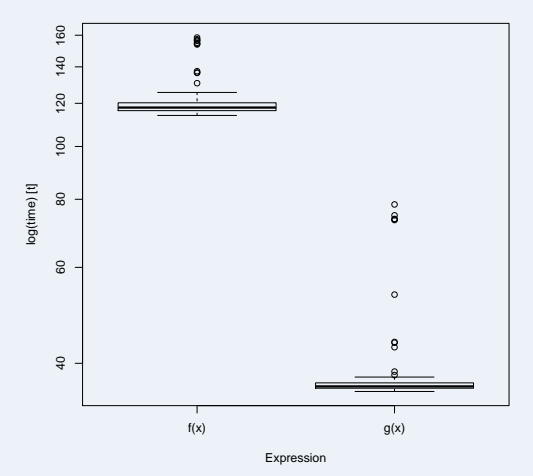

Slides: wrathematics.github.io/hpcdevcon2016/ Drew Schmidt HPC With R: The Basics 29/86

# Part II

# <span id="page-43-0"></span>[Improving R Performance](#page-43-0)

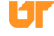

#### <span id="page-44-0"></span>5 [Free Improvements](#page-44-0)

- **•** [Packages](#page-45-0)
- **[The Bytecode Compiler](#page-47-0)**
- [Choice of BLAS Library](#page-54-0)

## 6 [Writing Better R Code](#page-57-0)

# <span id="page-45-0"></span>5 [Free Improvements](#page-44-0)

# **•** [Packages](#page-45-0)

- [The Bytecode Compiler](#page-47-0)
- [Choice of BLAS Library](#page-54-0)

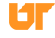

#### <span id="page-46-0"></span>Packages

- Many high-quality "application" packages exist.
- Data manipulation: dplyr, data.table
- Modeling/math: Many! Try the CRAN taskviews.
- Parallelism: Discussed separately.

# <span id="page-47-0"></span>5 [Free Improvements](#page-44-0)

- **•** [Packages](#page-45-0)
- **o** [The Bytecode Compiler](#page-47-0)
- [Choice of BLAS Library](#page-54-0)

#### <span id="page-48-0"></span>The Compiler Package

- Released in 2011 (Tierney)
- Bytecode: sort of like machine code for interpreters. . .
- Improves R code speed by 2-5% generally.
- Does best on loops.

#### <span id="page-49-0"></span>Bytecode Compilation

- Non-core packages not (bytecode) compiled by default.
- "Base" and "recommended" (core) packages are.
- **O** Downsides:
	- (slightly) larger install size
	- (much!) longer install process
	- doesn't fix bad code
- **·** Upsides: slightly faster.

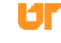

#### <span id="page-50-0"></span>Compiling a Function

```
test \leq function (x) x+1
2 test
  # function (x) x+14
5 library ( compiler )
6
  test <- cmpfun (test)
8 test
  # function (x) x+110 # <bytecode : 0 x38c86c8 >
11
12 disassemble ( test )
13 # list (. Code , list (7L, GETFUN .OP , 1L, MAKEPROM .OP , 2L, PUSHCONSTARG .OP ,
14 \nparallel \# 3L, CALL.OP, OL, RETURN.OP), list (x + 1, '+', list (. Code,
15 \# list (7L, GETVAR.OP, OL, RETURN.OP), list (x), 1))
```
<span id="page-51-0"></span>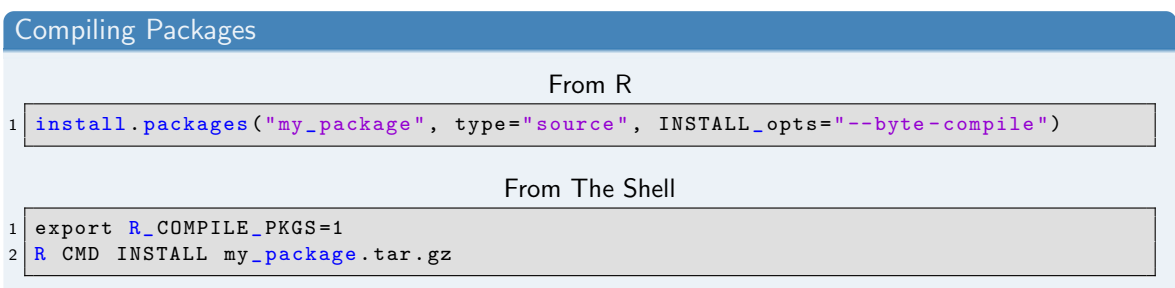

Or add the line: ByteCompile: yes to the package's DESCRIPTION file.

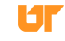

#### <span id="page-52-0"></span>The Compiler: How much does it help really?

```
f \leftarrow function(n) for (i in 1:n) 2*(3+4)2
3
4 library ( compiler )
5 \mid f_{\text{comp}} \leq - \text{cmp} (f)6
 7
8 library (rbenchmark)
\mathbf{Q}10 \text{ h} \leq 100000
11 benchmark (f(n), f_comp(n), columns=c("test", "replications", "elapsed",
        " relative ") ,
12 \text{ order} = " \text{relative}"
13 \nmid # test replications elapsed relative
14 # 2 f_comp(n) 100 2.604 1.000<br>15 # 1 f(n) 100 2.845 1.093
15 \pm 1 f(n) 100 \pm 2.845 1.093
```
#### <span id="page-53-0"></span>The Compiler: How much does it help really?

```
\sigma \leftarrow function (n) {
2 \mid x \le - matrix (runif (n*n), nrow=n, ncol=n)
3 \mid \min(\text{colSums}(x))\overline{4}5
6 library ( compiler )
   g_{\texttt{comp}} <- cmpfun(g)8
9
10 library (rbenchmark)
11
12 \ln \left( -1000 \right)13 benchmark (g(n), g_{comp}(n), colums = c("test" "replications" " elapsed"," relative ") ,
14 order =" relative ")
15 \nparallel \# test replications elapsed relative
16 # 2 g_ comp (n) 100 6.854 1.000
17 \mid # \quad 1 \quad g(n) 100 6.860 1.001
```
#### <span id="page-54-0"></span>5 [Free Improvements](#page-44-0)

#### **•** [Packages](#page-45-0)

- [The Bytecode Compiler](#page-47-0)
- [Choice of BLAS Library](#page-54-0)

#### <span id="page-55-0"></span>The BLAS

- Basic Linear Algebra Subprograms.
- Basic numeric matrix operations.
- Used in linear algebra and many statistical operations.
- Different implementations available.
- **•** Several multithreaded BLAS libraries exist.

#### [Free Improvements](#page-56-0) [Choice of BLAS Library](#page-56-0)

<span id="page-56-0"></span>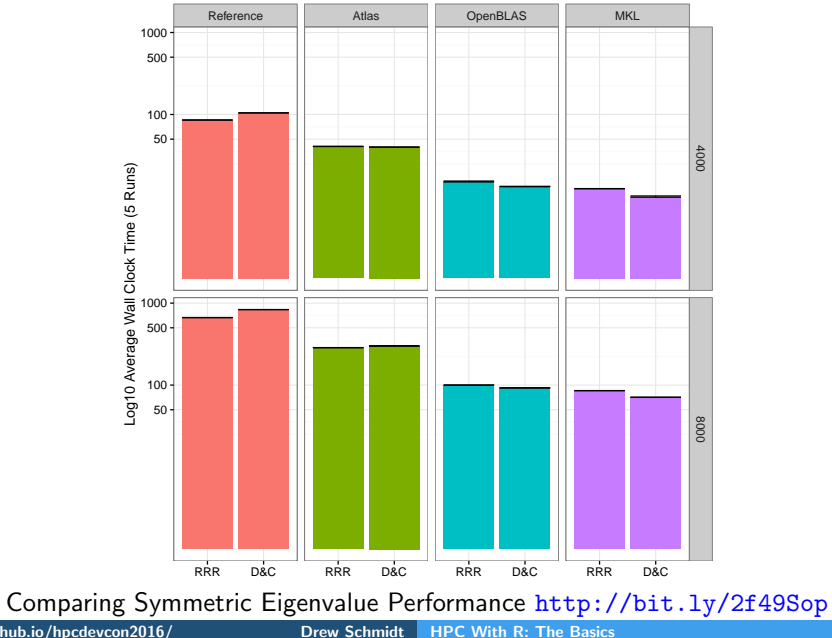

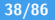

UГ

## <span id="page-57-0"></span>5 [Free Improvements](#page-44-0)

## **[Writing Better R Code](#page-57-0)**

- **•** [Loops](#page-58-0)
- **[Ply Functions](#page-61-0)**
- **•** [Vectorization](#page-68-0)
- [Loops, Plys, and Vectorization](#page-71-0)

## <span id="page-58-0"></span>6 [Writing Better R Code](#page-57-0)

## **•** [Loops](#page-58-0)

- **[Ply Functions](#page-61-0)**
- **•** [Vectorization](#page-68-0)
- [Loops, Plys, and Vectorization](#page-71-0)

<span id="page-59-0"></span>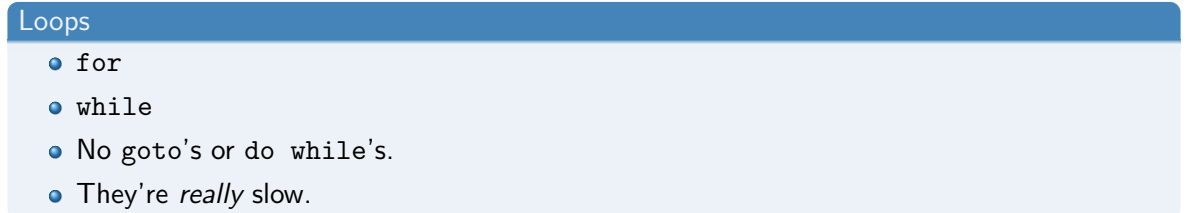

#### <span id="page-60-0"></span>Loops: Best Practices

- Profile, profile, profile.
- Mostly try to avoid.
- Evaluate practicality of rewrite (plys, vectorization, compiled code)
- Always preallocate storage; don't grow it dynamically.

## <span id="page-61-0"></span>6 [Writing Better R Code](#page-57-0)

- [Loops](#page-58-0)
- **[Ply Functions](#page-61-0)**
- **•** [Vectorization](#page-68-0)
- [Loops, Plys, and Vectorization](#page-71-0)

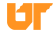

#### <span id="page-62-0"></span>"Ply" Functions

- R has functions that apply other functions to data.
- In a nutshell: loop sugar.
- Typical \*ply's:
	- apply(): apply function over matrix "margin(s)".
	- lapply(): apply function over list/vector.
	- $\bullet$  mapply(): apply function over multiple lists/vectors.
	- sapply(): same as lapply(), but (possibly) nicer output.
	- Plus some other mostly irrelevant ones.
- Also Map() and Reduce().

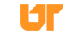

#### <span id="page-63-0"></span>Ply Examples: apply()

```
x \leftarrow \text{matrix} (1:10, 2)2
3 \times4 # [,1] [,2] [,3] [,4] [,5]<br>5 # [1,] 1 3 5 7 9
 5 # [1 ,] 1 3 5 7 9
6 \neq [2,] 2 4 6 8 10
7
8 \mid \text{apply} (X=x, MARGIN=1, FUN=sum)
9 \mid # [1] 25 30
10
11 \mid \text{apply} (X=x, MARGIN=2, FUN=sum)
12 # [1] 3 7 11 15 19
13
14 \mid \text{apply (X=x, MARGIN=1:2, FUN=sum)}15 \mid # [, 1] [, 2] [, 3] [, 4] [, 5]
16 \# [1,] 1 3 5 7 917 \mid # \quad [2,] \qquad 2 \qquad 4 \qquad 6 \qquad 8 \qquad 10
```
#### <span id="page-64-0"></span>Ply Examples: lapply() and sapply()

```
lapply (1:4, sqrt)\begin{array}{c|cc} 2 & # & [11] \\ 3 & # & [11 & 1] \end{array}3 \mid # [1] 1
 \frac{4}{5} \frac{4}{4}5 \mid # [[2]]
 6 # [1] 1.414214
 \begin{array}{c} 7 \ 8 \ 4 \end{array}[ [3]]9 \mid # [1] 1.732051
10
11 \;  # \; [ [4] ]12 \mid # \quad [1] \quad 213
14 \mid sapply (1:4, sqrt)
15 # [1] 1.000000 1.414214 1.732051 2.000000
```
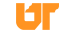

#### <span id="page-65-0"></span>Transforming Loops Into Ply's

```
1 \vert vec \leq numeric (n)
2 \mid for \text{ } (i \text{ in } 1:n)3 vec [i] \leq -my\_function(i)4}
```
#### Becomes:

```
1 \mid sapply (1:n, my_function)
```
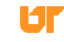

#### <span id="page-66-0"></span>Ply's: Best Practices

- Most ply's are just shorthand/higher expressions of loops.
- Generally not much faster (if at all), especially with the compiler.
- Thinking in terms of lapply() can be useful however...

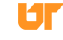

#### <span id="page-67-0"></span>Ply's: Best Practices

- With ply's and lambdas, can do some fiendishly crafty things.
- $\bullet$  But don't go crazy...

```
cat ( sapply ( letters, function (a) sapply ( letters, function (b) sapply ( letters,
    function (c) sapply (letters, function (d) paste (a, b, c, d, letters, "\ln",
    sep = "")))))
```
## <span id="page-68-0"></span>6 [Writing Better R Code](#page-57-0)

- [Loops](#page-58-0)
- **[Ply Functions](#page-61-0)**
- **•** [Vectorization](#page-68-0)

[Loops, Plys, and Vectorization](#page-71-0)

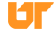

<span id="page-69-0"></span>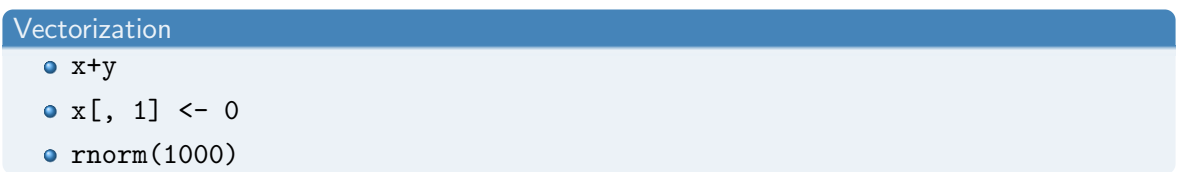

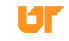

#### <span id="page-70-0"></span>Vectorization

- $\bullet$  Same in R as in other high-level languages (Matlab, Python,  $\dots$ ).
- Idea: use pre-existing compiled kernels to avoid interpreter overhead.
- Much faster than loops and plys.

```
ply \leftarrow function (x) lapply (rep (1, 1000), rnorm)
  vec \leftarrow function(x) rnorm (1000)
3
4 library ( rbenchmark )
5 \mid \text{benchmark}(\text{ply}(x), \text{vec}(x))6 # test replications elapsed relative
    1 \text{ ply (x)} 100 0.348 38.667
8 # 2 vec (x) 100 0.009 1.000
```
#### <span id="page-71-0"></span>6 [Writing Better R Code](#page-57-0)

- [Loops](#page-58-0)
- **[Ply Functions](#page-61-0)**
- **•** [Vectorization](#page-68-0)
- [Loops, Plys, and Vectorization](#page-71-0)

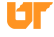
### <span id="page-72-0"></span>Putting It All Together

- Loops are slow.
- apply(), Reduce() are just for loops.
- Map(), lapply(), sapply(), mapply() (and most other core ones) are *not* for loops.
- Ply functions are not vectorized.
- Vectorization is fastest, but often needs lots of memory.

### <span id="page-73-0"></span>Squares

Let's compute the square of the numbers 1–100000, using

- **•** for loop without preallocation
- **•** for loop with preallocation
- $\bullet$  sapply()
- **v**ectorization

## <span id="page-74-0"></span>**Squares**

```
1 square sapply \leq function (n) sapply (1:n, function(i) i^2)2
3 \mid square vec \le function (n) (1:n)*(1:n)
```

```
1 library ( rbenchmark )
2 \mid n \leq -1000003
4 benchmark ( square _loop _noinit (n) , square _loop _withinit (n) , square _sapply (n) ,
     square\_vec(n))5 # test replications elapsed relative
6 \# 1 square loop noinit (n) 100 17.296 2470.857
7 # 2 square _ loop _ withinit (n) 100 0.933 133.286
8 \# 3 square_sapply(n) 100 1.218 174.000
9 \nmid # 4 square_vec(n) 100 0.007 1.000
```
# <span id="page-75-0"></span>Part III

[Parallelism](#page-75-0)

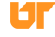

## <span id="page-76-0"></span>[An Overview of Parallelism](#page-76-0)

- [Shared Memory Parallelism in R](#page-83-0)
- [Distributed Memory Parallelism with R](#page-102-0)
- [Distributed Matrices](#page-113-0)

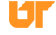

## <span id="page-77-0"></span>Parallel Programming Packages for R

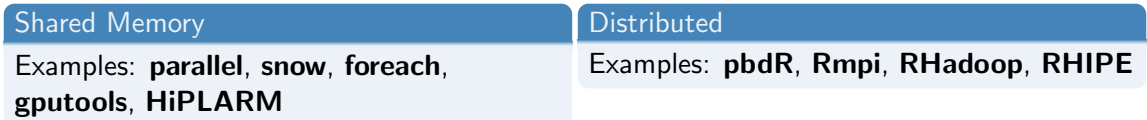

#### CRAN HPC Task View

For more examples, see:

<http://cran.r-project.org/web/views/HighPerformanceComputing.html>

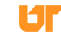

<span id="page-78-0"></span>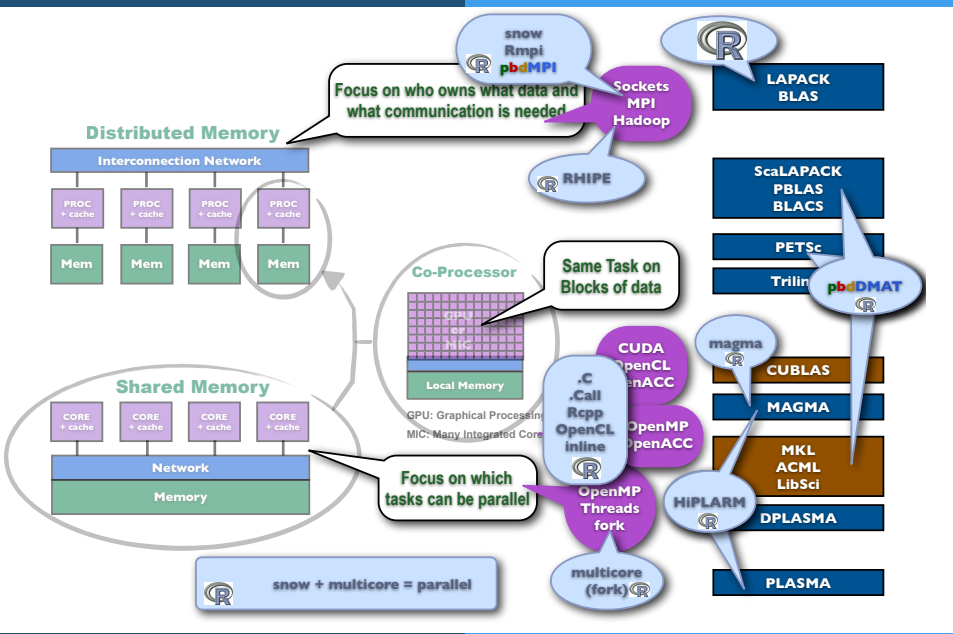

Slides: wrathematics.github.io/hpcdevcon2016/ Drew Schmidt HPC With R: The Basics 53/86

UГ

<span id="page-79-0"></span>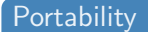

### Many parallel R packages break on Windows

#### Hindous

A fatal exception BE has occurred at 8028:C0011E36 in UXD UMM(01) + 88818E36. The current application will be terminated.

- Press any key to terminate the current application.
- \* Press CTRL+ALT+DEL again to restart your computer. You will lose any unsaved information in all applications.

Press any key to continue \_

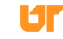

### <span id="page-80-0"></span>RNG's in Parallel

- **•** Be careful!
- Aided by rlecuyer, rsprng, and doRNG packages.

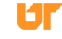

# <span id="page-81-0"></span>Parallel Programming: In Theory

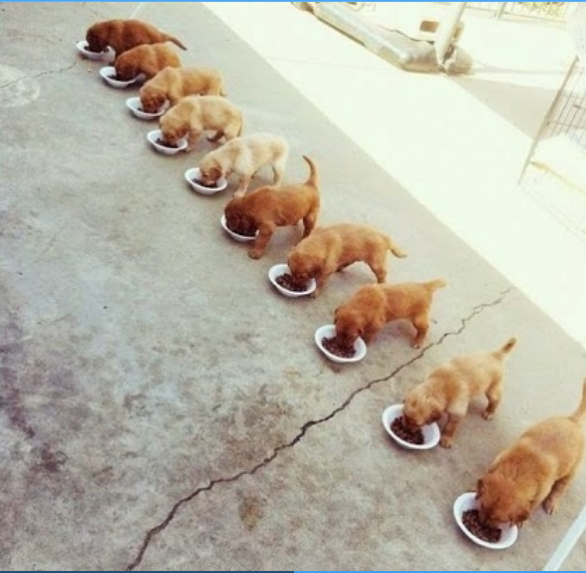

Ur

# <span id="page-82-0"></span>Parallel Programming: In Practice

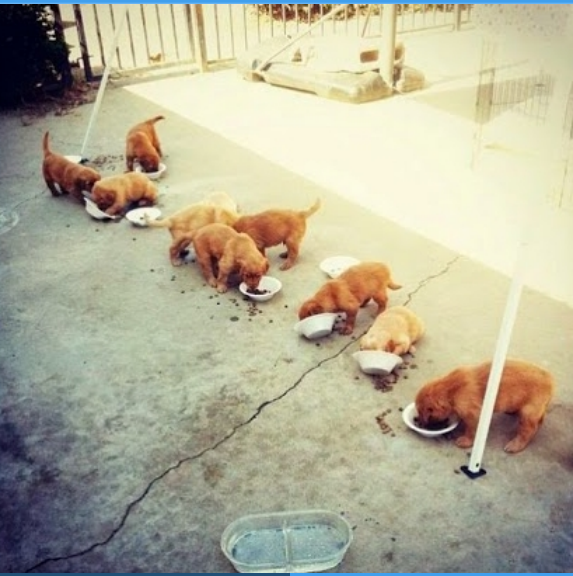

Slides: wrathematics.github.io/hpcdevcon2016/ Drew Schmidt HPC With R: The Basics 57/86

U

## <span id="page-83-0"></span>7 [An Overview of Parallelism](#page-76-0)

## 8 [Shared Memory Parallelism in R](#page-83-0)

- **[The parallel Package](#page-84-0)**
- [The foreach Package](#page-93-0)
- 9 [Distributed Memory Parallelism with R](#page-102-0)

## 10 [Distributed Matrices](#page-113-0)

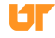

<span id="page-84-0"></span>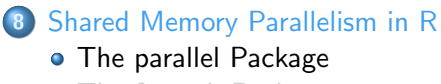

• [The foreach Package](#page-93-0)

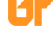

### <span id="page-85-0"></span>The parallel Package

- Comes with  $R > 2.14.0$
- Has 2 disjoint interfaces.

### parallel  $=$  snow  $+$  multicore

<span id="page-86-0"></span>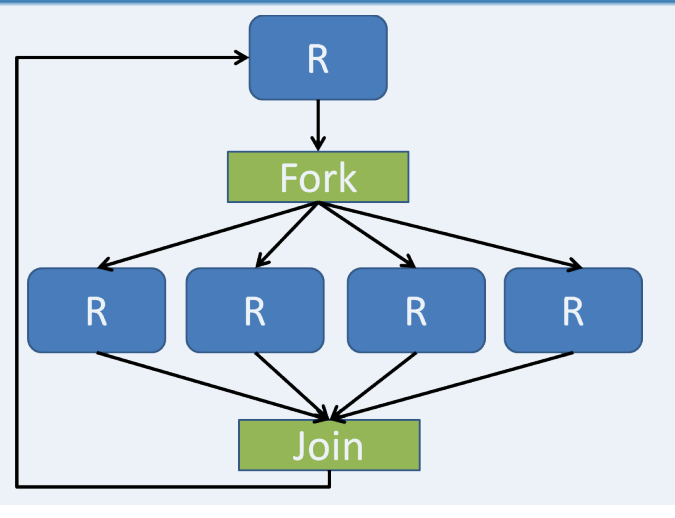

Operates on fork/join paradigm.

Oſ

- <span id="page-87-0"></span>+ Data copied to child on write (handled by OS)
- + Very efficient.
- No Windows support.
- Not as efficient as threads.

```
mclapply(X, FUN, \ldots,2 mc.preschedule=TRUE, mc.set.seed=TRUE,
3 mc . silent = FALSE , mc . cores = getOption ("mc. cores ", 2L ) ,
    mc.cleanup=TRUE, mc.allow.recursive=TRUE)
```

```
x \leftarrow \text{lapply}(1:10, \text{sqrt})2
3 library (parallel)
4 \times \text{mc} <- mclapply (1:10, sqrt)
5
 all.equals(x.mc, x)# [1] TRUE
```

```
simplity2array(mclapply(1:10, function(i) Systemsetpid(), mc. cores=4))2 # [1] 27452 27453 27454 27455 27452 27453 27454 27455 27452 27453
3
4 \mid simplify2array (mclapply (1:2, function (i) Sys.getpid (), mc.cores=4))
5 # [1] 27457 2745
```
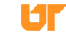

### <span id="page-90-0"></span>The parallel Package: snow

### ? Uses sockets.

- + Works on all platforms.
- More fiddley than mclapply().
- Not as efficient as forks.

### <span id="page-91-0"></span>The parallel Package: snow

```
### Set up the worker processes
2 \begin{vmatrix} c1 < - \text{ makeCluster (detectCores ())} \\ 3 & c1 \end{vmatrix}c14 # socket cluster with 4 nodes on host localhost
5
6 parSapply (cl, 1:5, sqrt)
7
8 stopCluster (cl)
```
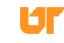

## <span id="page-92-0"></span>The parallel Package: Summary

### All

- o detectCores()
- splitIndices()

### multicore

- $\bullet$  mclapply()
- $\bullet$  mcmapply()
- o mcparallel()
- mccollect()
- and others...

#### snow

- makeCluster()
- o stopCluster()
- parLapply()
- parSapply()
- **a** and others...

шı

<span id="page-93-0"></span>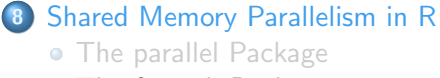

• [The foreach Package](#page-93-0)

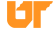

### <span id="page-94-0"></span>The foreach Package

- On Cran (Revolution Analytics).
- Main package is **foreach**, which is a single interface for a number of "backend" packages.
- Backends: doMC, doMPI, doParallel, doRedis, doRNG, doSNOW.

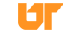

## <span id="page-95-0"></span>The foreach Package: The Idea

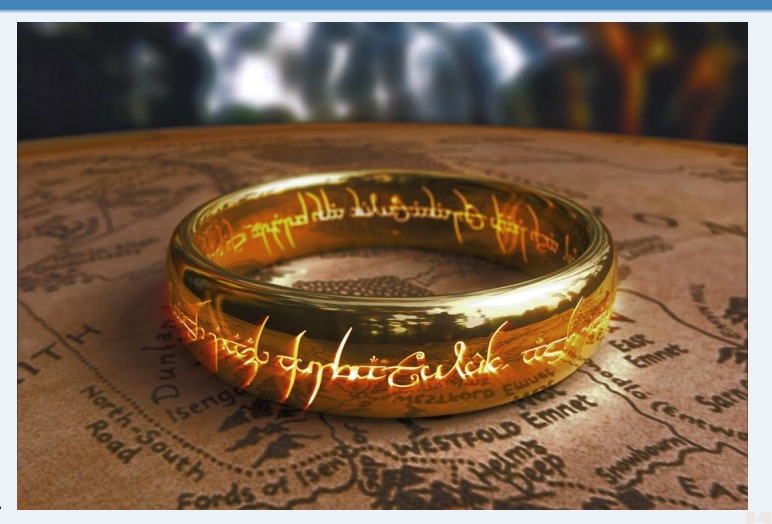

Unify the disparate interfaces.

### <span id="page-96-0"></span>The foreach Package

- + Works on all platforms (if backend does).
- $+$  Can even work serial with minor notational change.
- $+$  Write the code once, use whichever backend you prefer.
- Really bizarre, non-R-ish synatx.
- Efficiency issues if you aren't careful!

<span id="page-97-0"></span>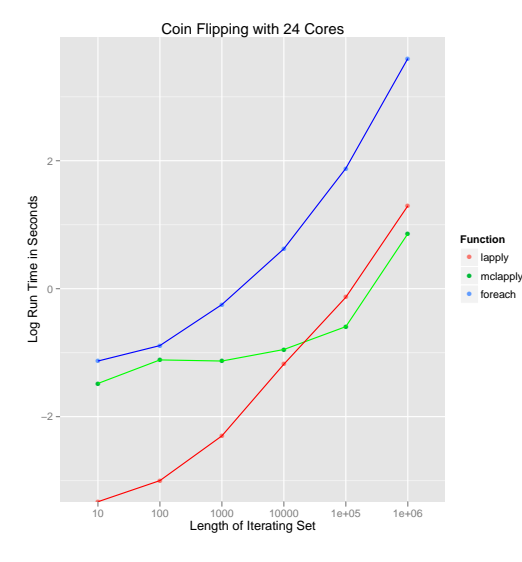

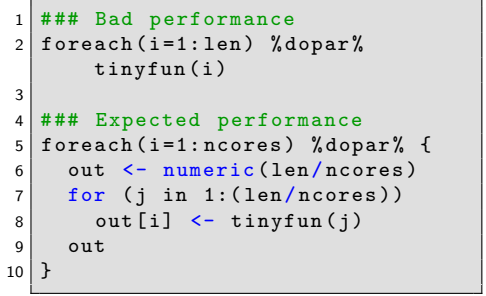

### <span id="page-98-0"></span>The foreach Package: General Procedure

- Load foreach and your backend package.
- Register your backend.
- Call foreach

### <span id="page-99-0"></span>Using foreach: serial

```
1 library (foreach)
2
3 \mid # # # Example 14 foreach (i=1:3) %do% sqrt(i)5
6 \mid ### Example 2
7 \nvert n \, <- 50
8 reps <- 100
9
10 \mid x \leq foreach (i=1: reps) %do% {
11 \vert sum (rnorm (n, mean=i)) / (n*reps)
12 }
```
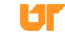

### <span id="page-100-0"></span>Using foreach: Parallel

```
1 library (foreach)
2 library (\langlemybackend>)
3
4 register < MyBackend >()
5
6 \mid ### Example 1
7 \mid foreach (i=1:3) %dopar% sqrt(i)
8
9 \mid # # # Example 210 \ln \le -5011 reps \leq 100
12
13 \mid x \leq foreach (i=1: reps) %dopar% {
14 sum (rnorm (n, mean = i)) / (n*reps)15 }
```
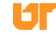

## <span id="page-101-0"></span>foreach backends

multicore

 $1$  library (doParallel) 2 registerDoParallel ( cores = ncores )  $3$  foreach (i=1:2) % dopar% Sys.getpid ()

#### snow

```
1 library (doParallel)
2 cl \leftarrow makeCluster (ncores)
3 registerDoParallel (cl=cl)
4
5 foreach (i =1:2) % dopar % Sys . getpid ()
6 \mid stopCluster (cl)
```
## <span id="page-102-0"></span>[An Overview of Parallelism](#page-76-0)

8 [Shared Memory Parallelism in R](#page-83-0)

### 9 [Distributed Memory Parallelism with R](#page-102-0)

- [Distributed Memory Parallelism](#page-103-0)
- [Rmpi](#page-106-0)
- [pbdMPI vs Rmpi](#page-110-0)

## 10 [Distributed Matrices](#page-113-0)

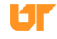

## <span id="page-103-0"></span>9 [Distributed Memory Parallelism with R](#page-102-0)

- [Distributed Memory Parallelism](#page-103-0)
- **•** [Rmpi](#page-106-0)
- [pbdMPI vs Rmpi](#page-110-0)

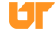

### <span id="page-104-0"></span>Why Distribute?

- Nodes only hold so much ram.
- Commodity hardware:  $\approx 32 64$  gib.
- With a few exceptions (ff, bigmemory), R does computations in memory.
- **If your problem doesn't fit in the memory of one node...**

### <span id="page-105-0"></span>Packages for Distributed Memory Parallelism in R

- **Rmpi**, and snow via Rmpi.
- RHIPE and RHadoop ecosystem.
- **pbdR** ecosystem.

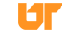

## <span id="page-106-0"></span>9 [Distributed Memory Parallelism with R](#page-102-0)

- **·** [Distributed Memory Parallelism](#page-103-0)
- **•** [Rmpi](#page-106-0)
- [pbdMPI vs Rmpi](#page-110-0)

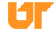

### <span id="page-107-0"></span>Rmpi Hello World

```
mpi . spawn . Rslaves (nslaves=2)
2 \nmid # 2 slaves are spawned successfully. 0 failed.
3 # master ( rank 0, comm 1) of size 3 is running on: wootabega
4 # slave1 ( rank 1, comm 1) of size 3 is running on: wootabega
5 # slave2 ( rank 2, comm 1) of size 3 is running on: wootabega
6
  mpi . remote . exec (paste ("I am", mpi . comm . rank (), "of", mpi . comm . size ()))
8 \pm $ slave1
9 \mid # [1] "I am 1 of 3"
1011 \mid # \text{ }$slave2
12 \neq [1] "I am 2 of 3"
13
14 \mid mpi \cdot \text{exit}()
```
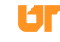
## <span id="page-108-0"></span>Using Rmpi from snow

```
1 library (snow)
  library (Rmpi)
\frac{2}{3}4 \mid c1 \leq makeCluster (2, type = "MPI")
5 clusterCall (cl, function () Sys.getpid ())
6 clusterCall(cl, runif, 2)7 stopCluster (cl)
8 \mid mpi. quit ()
```
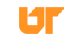

#### <span id="page-109-0"></span>Rmpi Resources

- Rmpi tutorial: <http://math.acadiau.ca/ACMMaC/Rmpi/>
- Rmpi manual: <http://cran.r-project.org/web/packages/Rmpi/Rmpi.pdf>

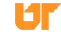

# <span id="page-110-0"></span>9 [Distributed Memory Parallelism with R](#page-102-0)

- **·** [Distributed Memory Parallelism](#page-103-0)
- **•** [Rmpi](#page-106-0)
- [pbdMPI vs Rmpi](#page-110-0)

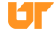

# <span id="page-111-0"></span>pbdMPI vs Rmpi

- **Rmpi** is interactive; **pbdMPI** is exclusively batch.
- **pbdMPI** is easier to install.
- **pbdMPI** has a simpler interface.
- **pbdMPI** integrates with other pbdR packages.

# <span id="page-112-0"></span>Example Syntax

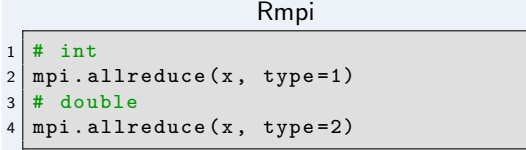

#### pbdMPI

#### allreduce  $(x)$

# Types in R

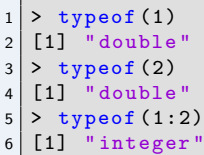

UГ

# <span id="page-113-0"></span>[An Overview of Parallelism](#page-76-0)

- [Shared Memory Parallelism in R](#page-83-0)
- [Distributed Memory Parallelism with R](#page-102-0)
- [Distributed Matrices](#page-113-0)

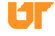

[Distributed Matrices](#page-114-0)

# <span id="page-114-0"></span>Distributed Matrices and Statistics with pbdDMAT

# Least Squares Benchmark

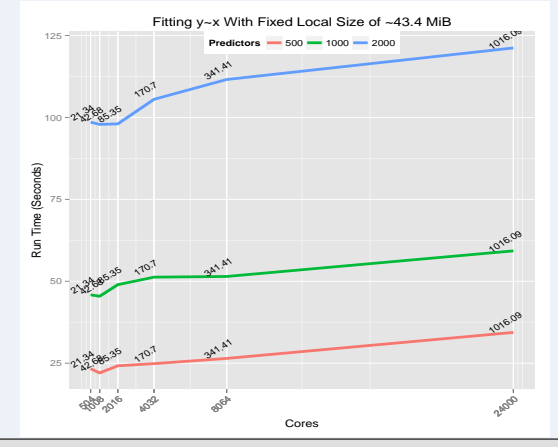

$$
\begin{array}{l} x \leftarrow \text{ddmatrix("norm", now=m, ncol=n)} \\ y \leftarrow \text{ddmatrix("norm", nrow=m, ncol=1)} \\ \text{mdl} \leftarrow \text{lm. fit} (x=x, y=y) \end{array}
$$

Slides: wrathematics.github.io/hpcdevcon2016/ Drew Schmidt HPC With R: The Basics 81/86 81/86

# <span id="page-115-0"></span>pbdR Scripts

- They're just R scripts.
- Can't run interactively (with more than 1 rank).
- We can use **pbdinline** to get "pretend interactivity".

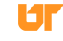

#### <span id="page-116-0"></span>ddmatrix: 2-dimensional Block-Cyclic with 6 Processors

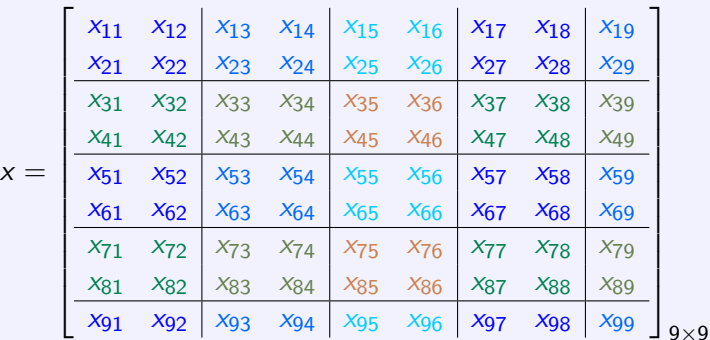

Processor grid  $=$   $\Big|$ 0 1 2 3 4 5  $\Big| = \Big|$  $(0,0)$   $(0,1)$   $(0,2)$  $(1,0)$   $(1,1)$   $(1,2)$  $\begin{array}{c} \begin{array}{c} \begin{array}{c} \end{array} \\ \begin{array}{c} \end{array} \end{array} \end{array}$ 

## <span id="page-117-0"></span>Understanding ddmatrix: Local View

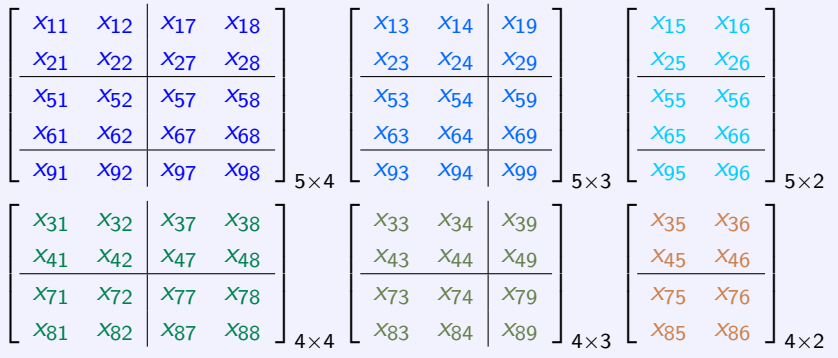

Processor grid  $=$   $\Big|$ 0 1 2 3 4 5  $=$  $(0,0)$   $(0,1)$   $(0,2)$  $(1,0)$   $(1,1)$   $(1,2)$  $\begin{array}{c} \begin{array}{c} \begin{array}{c} \end{array} \\ \begin{array}{c} \end{array} \end{array} \end{array}$ 

#### <span id="page-118-0"></span>Methods for class ddmatrix

pbdDMAT has over 100 methods with *identical* syntax to R:

- $\bullet$  `[`. rbind(), cbind(), ...
- $\bullet$  lm.fit(), prcomp(), cov(), ...
- $\bullet$   $\mathcal{S}$ \*%`, solve(), svd(), norm(), ...
- $\bullet$  median(), mean(), rowSums(), ...

#### Serial Code

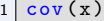

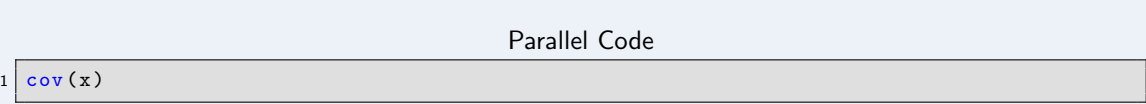

# <span id="page-119-0"></span>Part IV

[Wrapup](#page-119-0)

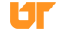

#### ∼Thanks!∼

# Questions?

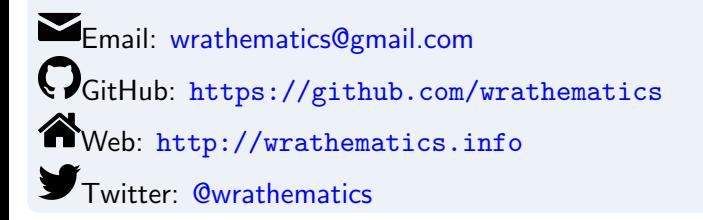

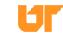